# **ejabberd - service de messagerie Jabber XMPP**

ejabb@rd

Il est nécessaire d'avoir (pré requis) pour ce tuto :

- un service Apache **httpd**
- un service de base de données **mariaDb**
- un système d'exploitation **Linux Debian 10**

#### **Installer**

Pour installer **ejabberd** sous la distribution Linux **Debian**, il suffit de taper en ligne de commandes :

sudo apt install ejabberd

```
Reading package lists... Done
Building dependency tree
Reading state information... Done
The following packages were automatically installed and are no longer required:
 libgnutls-dane0 libunbound8
Use 'sudo apt autoremove' to remove them.
The following additional packages will be installed:
 erlang-asn1 erlang-base erlang-base64url erlang-crypto erlang-edoc erlang-ftp erlang-goldrush erlang-inets
 erlang-jiffy erlang-jose erlang-lager erlang-mnesia erlang-odbc erlang-os-mon erlang-p1-cache-tab erlang-p1-eimp
 erlang-p1-iconv erlang-p1-pkix erlang-p1-stringprep erlang-p1-tls erlang-p1-utils erlang-p1-xml erlang-p1-xmpp
 erlang-p1-yaml erlang-p1-zlib erlang-proper erlang-public-key erlang-runtime-tools erlang-snmp erlang-ssl
 erlang-syntax-tools erlang-tftp erlang-xmerl libodbc1 libsctp1
Suggested packages:
 apparmor-utils yamllint ejabberd-contrib erlang-luerl erlang-p1-oauth2 erlang-p1-mysql erlang-p1-pam
 erlang-p1-pgsql erlang-p1-sip erlang-p1-stun erlang-p1-sqlite3 erlang-redis-client erlang erlang-manpages
 erlang-doc erlang-tools libmyodbc odbc-postgresql tdsodbc unixodbc-bin lksctp-tools
The following NEW packages will be installed:
 ejabberd erlang-asn1 erlang-base erlang-base64url erlang-crypto erlang-edoc erlang-ftp erlang-goldrush
 erlang-inets erlang-jiffy erlang-jose erlang-lager erlang-mnesia erlang-odbc erlang-os-mon erlang-p1-cache-tab
 erlang-p1-eimp erlang-p1-iconv erlang-p1-pkix erlang-p1-stringprep erlang-p1-tls erlang-p1-utils erlang-p1-xml
 erlang-p1-xmpp erlang-p1-yaml erlang-p1-zlib erlang-proper erlang-public-key erlang-runtime-tools erlang-snmp
 erlang-ssl erlang-syntax-tools erlang-tftp erlang-xmerl libodbc1 libsctp1
0 upgraded, 36 newly installed, 0 to remove and 0 not upgraded.
Need to get 23.9 MB of archives.
After this operation, 42.8 MB of additional disk space will be used.
Do you want to continue? [Y/n] y
```
Un service /lib/systemd/system/epmd.service est créé. Un service

/lib/systemd/system/ejabberd.service est créé et un fichier de configuration par défaut est déployé dans /etc/ejabberd/ejabberd.yml. Ce dernier point est traité ci-dessous.

#### **Installer la base de données**

**ejabberd** est compatible avec plusieurs SGBD. J'aborde l'installation avec **MariaDB**.

— <https://docs.ejabberd.im/tutorials/mysql/>

Crééer l'utilisateur **ejabberd** avec son mot de passe **password** (à modifier).

```
echo "GRANT ALL ON ejabberd.* TO 'ejabberd'@'localhost' IDENTIFIED BY
'password';" | mysql -h localhost -u root
```
Créer la base de données associée à l'utilisateur **ejabberd**

echo "CREATE DATABASE ejabberd;" | mysql -h localhost -u ejabberd -p

# **Mettre à jour**

Vérifier la dernière version disponible à la page de [téléchargement ejabberd](https://www.process-one.net/en/ejabberd/downloads/)

Vérifier les modifications a effectuer sur la page de la [procédure de mise à jour ejabberd](https://docs.ejabberd.im/admin/upgrade/).

```
sudo systemctl stop ejabberd
wget https://www.process-one.net/downloads/downloads-
action.php?file=/21.07/ejabberd_21.07-0_amd64.deb -O ejabberd.deb
sudo apt install ./ejabberd.deb
sudo systemctl start ejabberd
```
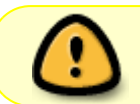

Cette mise à jour à modifié les chemins de configuation dans /opt/ejabberd/conf et les logs dans /opt/ejabberd/logs.

### **Log**

debian@srvweb001:~\$ sudo ls -lha /opt/ejabberd/logs/ total 40K drwxr-xr-x 2 ejabberd ejabberd 4.0K Nov 12 20:47. drwxr-xr-x 6 ejabberd ejabberd 4.0K Nov 12 22:16 .. -rw-r--r-- 1 ejabberd ejabberd 0 Nov 12 20:47 crash.log -rw-r--r-- 1 ejabberd ejabberd 25K Nov 13 05:54 ejabberd.log -rw-r--r-- 1 ejabberd ejabberd 0 Nov 12 20:47 error.log

Les fichiers logs sont présents dans le dossier /var/log/ejabberd.

Après la mise à jour en 21.07, ils se trouvent dans /opt/ejabberd/logs/

# **Configurer**

Le nom du serveur doit être déclaré dans les DNS et dans le fichiers /etc/hosts.

Le fichier de configuration est au format YML. Il doit être déposé dans le chemin /etc/ejabberd/ejabberd.yml Après la mise à jour en 21.07, le dossier de configuration s'est trouvé dans /opt/ejabberd/conf.

Dans l'exemple suivants prenoms les paramètres :

- nom de serveur retenu pour le service : im.domain.tld, xmpp.domain2.tld
- adresse ip : 45.54.65.42

# **Configurer les champs DNS**

Déclarer les champs DNS suivants :

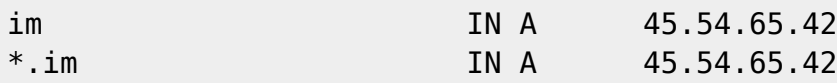

# **Configurer le SSL**

Je vous conseille d'associer un serveur http au nom de domaine im.domain.tld de votre service. Cela permettra de faire une page d'accueil web avec des services associés. Par la même occasion, effectuer une demande SSL. Les certificats seront générés dans le dossier /etc/letsencrypt/live. Il faudra copier la clé et le certificat dans le dossier de config de **ejabberd**.

```
sudo sh -c "cat /etc/letsencrypt/live/im.domain.tld/privkey.pem
/etc/letsencrypt/live/im.domain.tld/fullchain.pem >
/opt/ejabberd/conf/server.pem"
```
Par conséquence, il est facile d'indiquer à **ejabberd** le certificat à utiliser :

```
certfiles:
   - "opt/ejabberd/conf/server.pem"
```
# **Configurer le host**

Il faut définir les hosts sur lesquels ejabberd écoute :

hosts:

- "im.domain.tld"
- "xmpp.domain2.tld"

Le fichier peut prendre en compte autant de domaine que l'on souhaite avec des cas de configuration distinct. C'est le principe du virtual hosting

host\_config:

```
Last
update:<br>2023/02/10 informatique:applications:ejabberd-service-de-messagerie-jabber-xmpp https://www.abonnel.fr/informatique/applications/ejabberd-service-de-messagerie-jabber-xmpp
23:48
```

```
 im.domain.tld:
   ...
 xmpp.domain2.tld:
   ...
```
# **Configurer le type d'authentification**

On peut se baser sur une authentification **anonymous**, **pam**, **jwt**, **sql**, **internal** et **ldap**.

— <https://docs.ejabberd.im/admin/configuration/authentication/>

```
host config:
   im.domain.tld:
    auth method: internal
  xmpp.domain2.tld:
    auth method: sql
     sql_type: odbc
     sql_server: "DSN=ejabberd;UID=ejabberd;PWD=ejabberd"
```
# **Configurer les modules**

```
## Configuration of modules that are common to all vhosts
modules:
   mod_roster: {}
  mod_configure: {}
  mod_disco: {}
  mod_private: {}
 mod time: \{ \} mod_last: {}
   mod_version: {}
append host config:
  ## Add some modules to vhost one:
   im.domain.tld:
     modules:
       mod_muc:
         host: conference.im.domain.tld
      mod pinq: {} ## Add a module just to vhost two:
   xmpp.domain2.tld:
     modules:
       mod_muc:
         host: conference.xmpp.domain2.tld
```
## **Configurer les options**

language: fr

# **Configurer le module audio/vidéo STUN/TURN**

Le module mod\_stun\_disco est disponible depuis la version 20.04.

#### [ejabberd.yml](https://www.abonnel.fr/_export/code/informatique/applications/ejabberd-service-de-messagerie-jabber-xmpp?codeblock=9)

```
 modules:
    ...
    mod_stun_disco:
      credentials_lifetime: 12h
      services:
- 1990 - 1990 - 1991
              host: 0.0.0.0
              port: 3478
              type: stun
              transport: udp
              restricted: false
- 1990 - 1990 - 1991
              host: 0.0.0.0
              port: 3478
              type: turn
              transport: udp
              restricted: true
- 1990 - 1990 - 1991
              host: im.domain.tdl
              port: 5349
              type: stuns
              transport: tcp
              restricted: false
- 1990 - 1990 - 1991
              host: im.domain.tdl
              port: 5349
              type: turns
              transport: tcp
              restricted: true
```
Last update: 2023/02/10 23:48 informatique:applications:ejabberd-service-de-messagerie-jabber-xmpp https://www.abonnel.fr/informatique/applications/ejabberd-service-de-messagerie-jabber-xmpp

From: <https://www.abonnel.fr/>- **notes informatique & technologie**

Permanent link: **<https://www.abonnel.fr/informatique/applications/ejabberd-service-de-messagerie-jabber-xmpp>**

Last update: **2023/02/10 23:48**

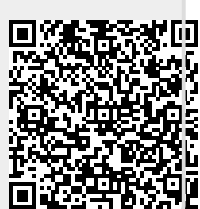